# alulu Meraki

## Meraki Go - Landing Pages

Meraki Go wireless networks offer the ability to prompt users that are connecting to pass through a Landing Page. This is a way to provide a customized prompt that users will need to pass through to access the network.

By default the click-through landing page will look similar to the following

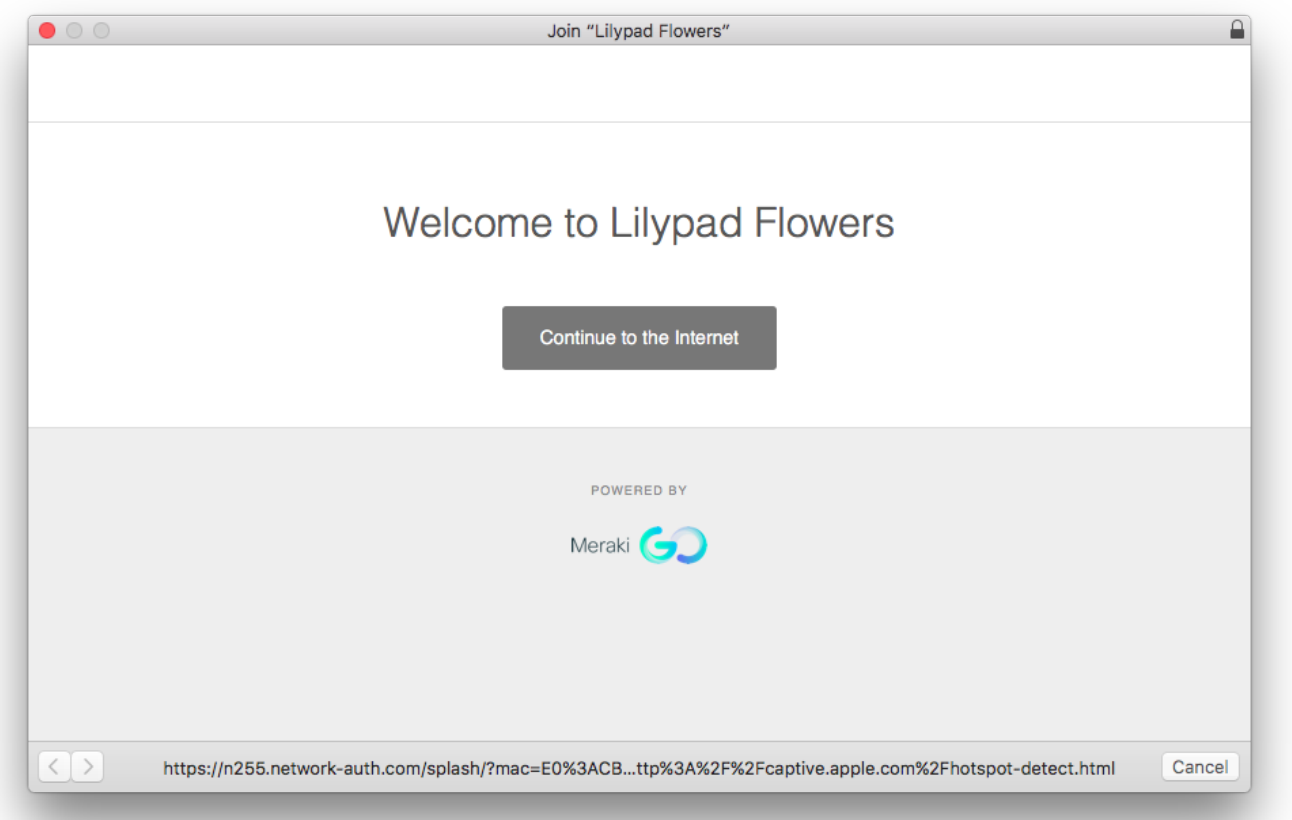

#### **None (direct access)**

When "None" is selected, users will not be prompted with a Landing Page when connecting to the network. Instead they will connect and have access right away.

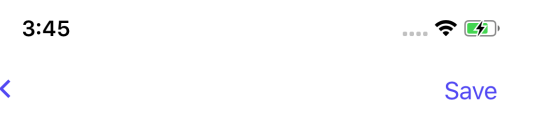

### Landing page

Would you like your users to click through a landing page before accessing this WiFi network?

 $\checkmark$  None (direct access)

Click-through landing page

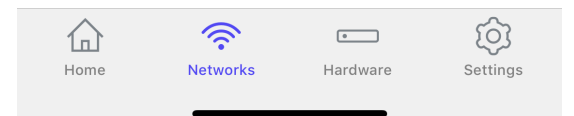

#### **Click-Through Landing Page**

When **Click-through landing page** is selected, users will be prompted with a pop up window when first connecting to the network, with a button that is required to be clicked for them to continue onto the network.

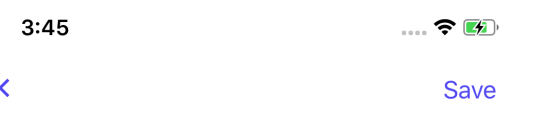

### Landing page

Would you like your users to click through a landing page before accessing this WiFi network?

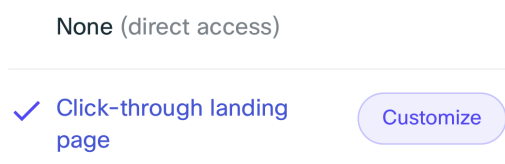

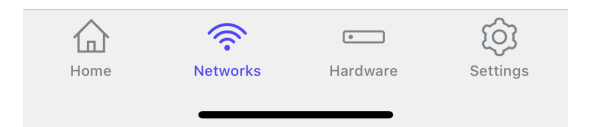

Users connecting to a network configured with a Landing Page will be reprompted to go through the page every 24 hours.

#### **Customization**

 $\odot$ 

Each Meraki Go click-through landing page allows you to configure a custom message for users to see. This can be configured by going to your network's **Settings > Landing page > Click-through landing page > Customize**.

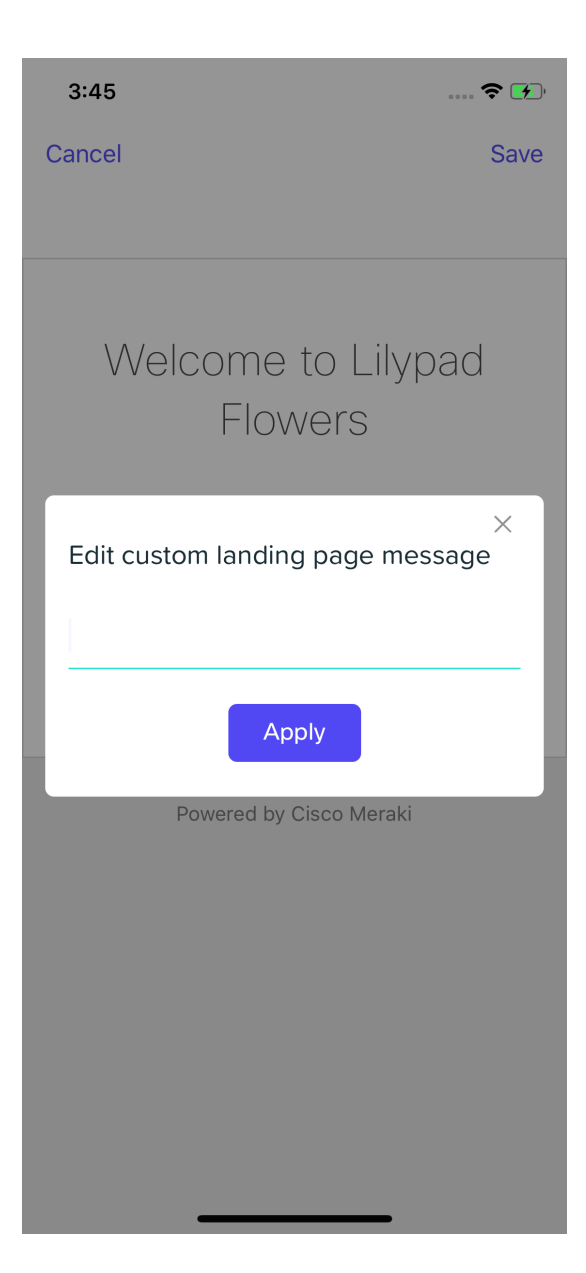